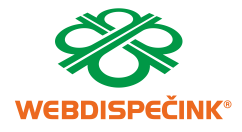

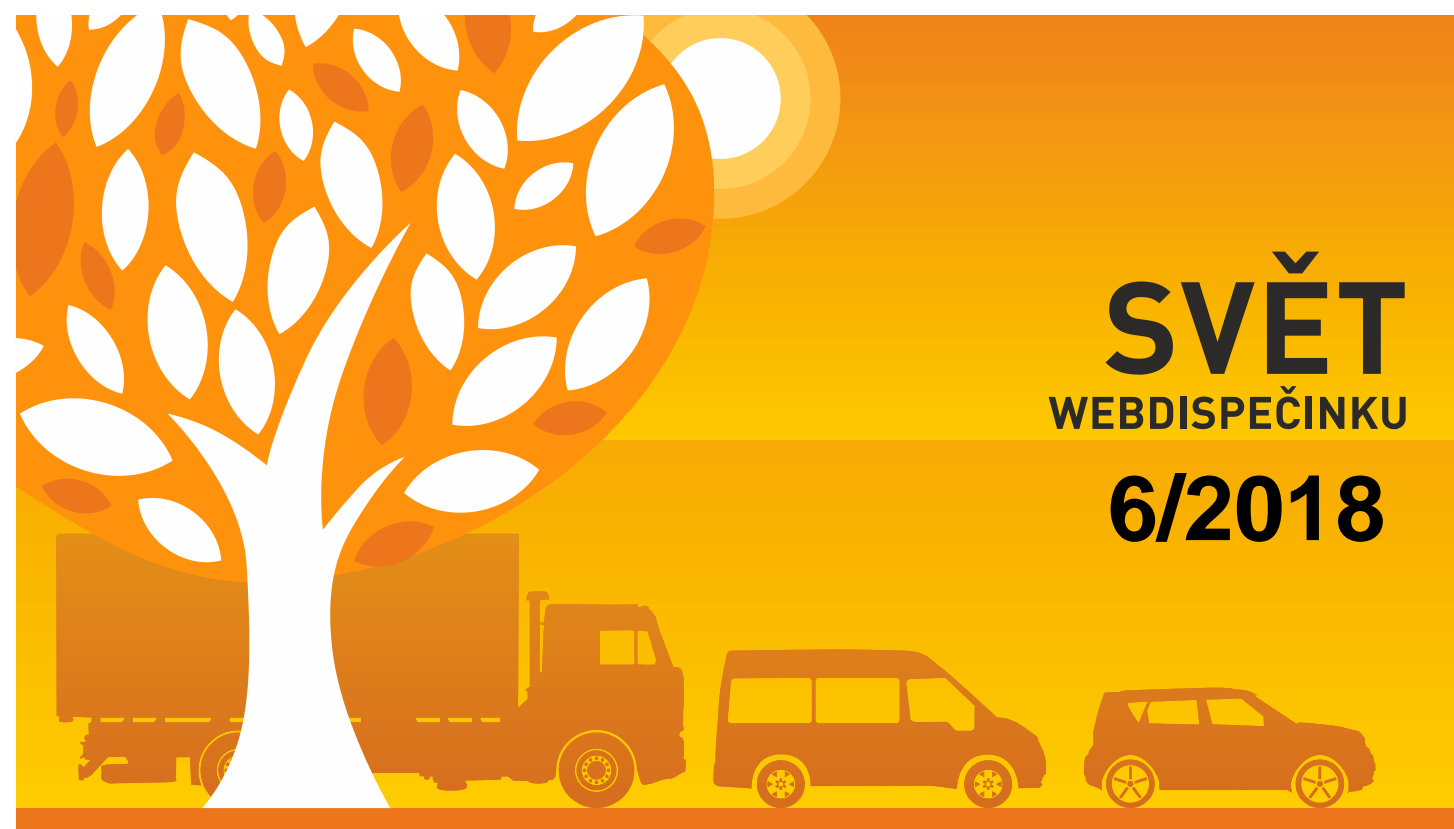

www.webdispecink.cz

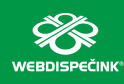

# OBSAH ČÍSLA

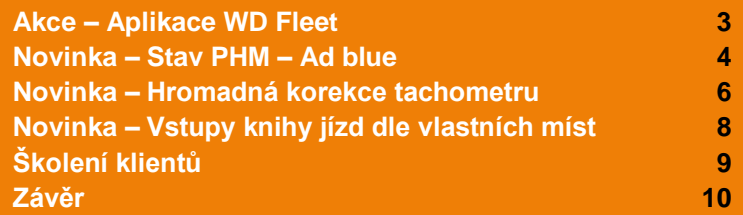

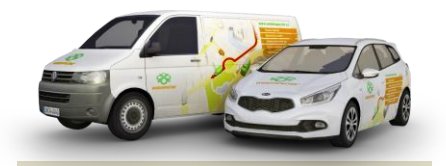

Redakce Adresa redakce: HI Software Development s.r.o. Ladova 10 779 00 Olomouc

Redakční email: hisoftware@hisoftware.cz

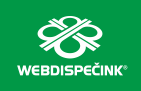

# AKCE – Aplikace WD Fleet

**Rádi byste vylepšili spolupráci mezi dispečerem a řidiči? Objednejte si aplikaci WD Fleet, která usnadní jejich vzájemnou komunikaci. Poskytuje nepřeberné množství funkcí a umožňuje detailně vytvářet přehled pohybu a výkonů vozidel.**

**Nyní nově také nabízíme WD Fleet 3D s integrovanou navigací Sygic 3D.**

**Více se o funkcích aplikace WD Fleet dozvíte u svého obchodního zástupce nebo na [tomto](http://www.webdispecink.cz/cz/unikatni-vlastnosti-webdispecinku/wd-fleet/)  [místě.](http://www.webdispecink.cz/cz/unikatni-vlastnosti-webdispecinku/wd-fleet/)**

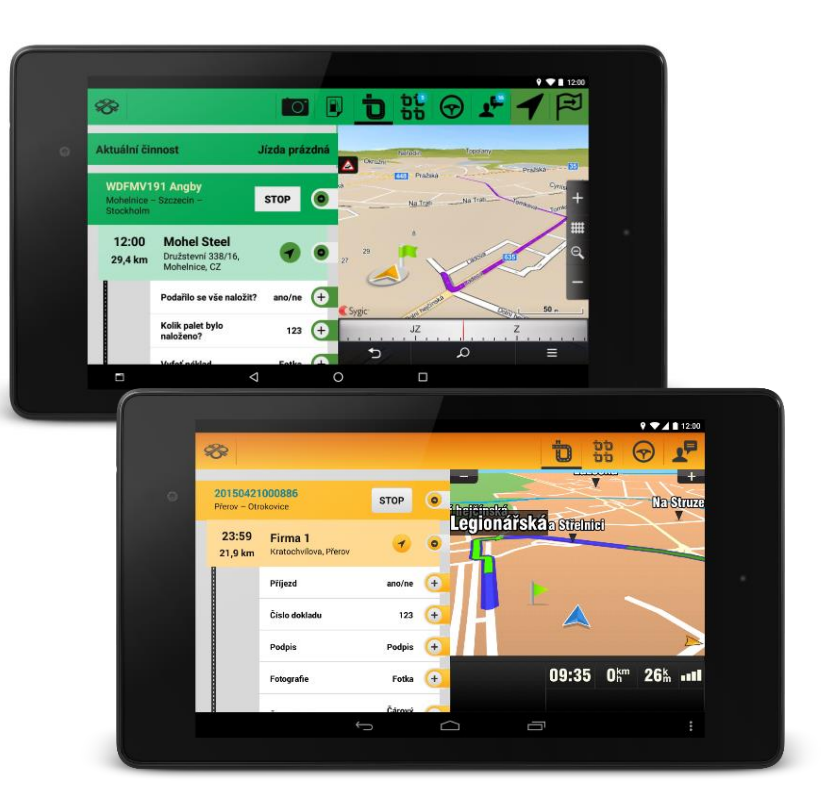

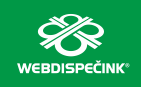

### NOVINKA – Stav PHM – Ad blue

**Do statistiky Pohonné hmoty - Stav PHM jsme doplnili možnost zobrazení stavu Ad blue. Podmínkou je zadání velikosti nádrže Ad blue v Nastavení vozidla a také nastavení samotné jednotky ve vozidle. Ve statistice lze pak zobrazit současně jak stav paliva, tak stav Ad blue.**

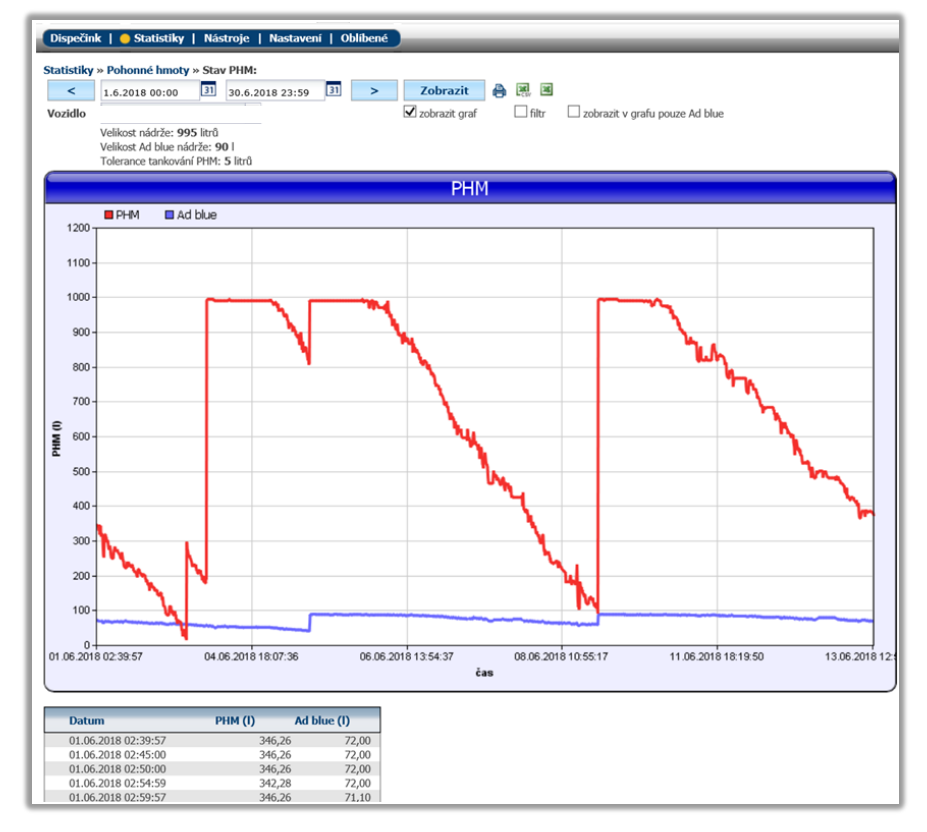

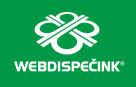

### NOVINKA – Stav PHM – Ad blue

**Ve stejné statistice (Stav PHM) je možné vybrat i zobrazení pouze stavu Ad blue.**

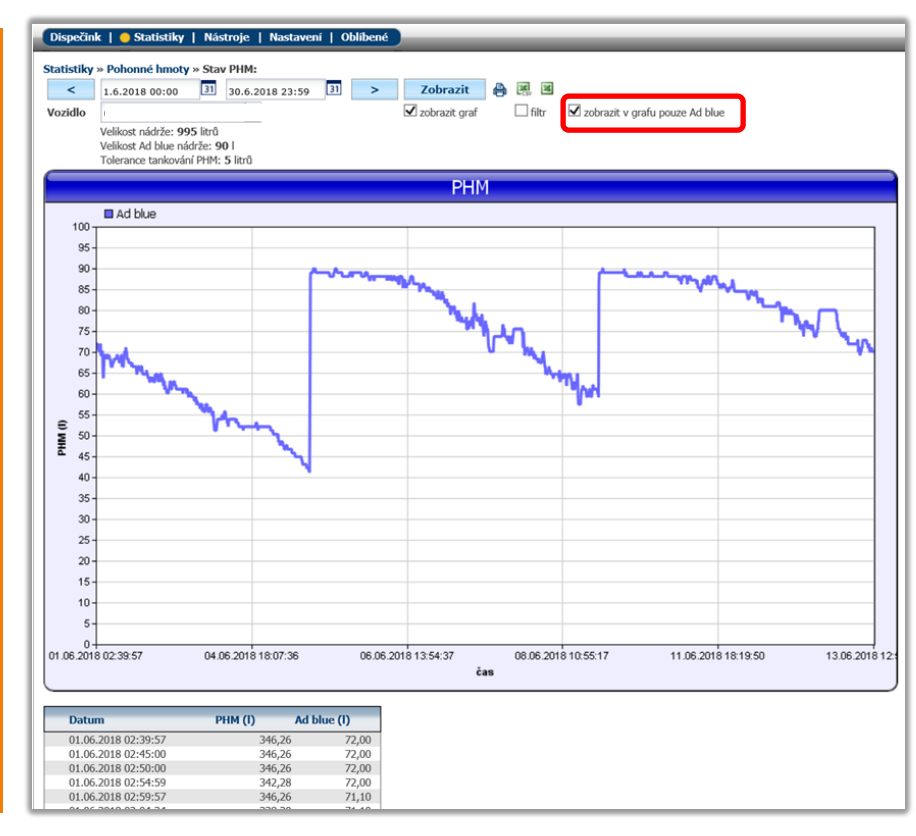

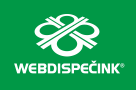

# NOVINKA – Hromadná korekce tachometru

**Pro společnosti s větším množstvím vozidel, které provádí pravidelné korekce tachometru, doporučujeme novou funkci, kterou jsme přidali do nabídky Nástroje - Uživatelské nástroje - Hromadná korekce tachometru.**

**Funkci může využít pouze uživatel s přístupovým právem typu Admin.** 

#### **Postup provedení korekce:**

**1. Uživatel si vyexportuje do excelového souboru seznam všech vozidel s aktuálním stavem km a PHM k zadanému dni.**

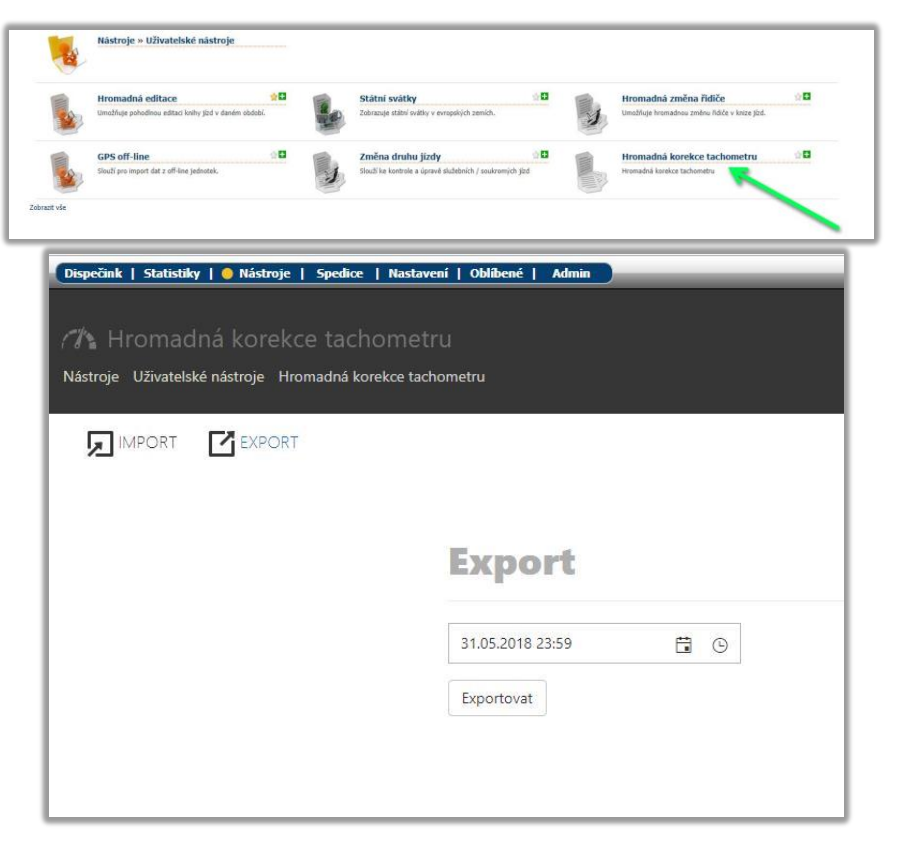

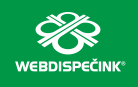

### NOVINKA – Hromadná korekce tachometru

**2. V excelovém souboru upraví dle potřeby stav km, PHM a případně nastaví uzamčení knihy jízd.**

**3. Soubor uloží a v aplikaci Webdispečink provede načtení souboru pomocí volby Import.**

**4. Po naimportování souboru se zobrazí náhled navržených změn a po stisknutí tlačítka Provést korekci se provede korekce tachometru u všech označených vozidel.**

**5. Princip provádění korekce je stejný, jako kdyby se prováděl pro jedno vozidlo a to včetně kontroly povolené odchylky korekce dle nastavení (Nastavení - Firma).**

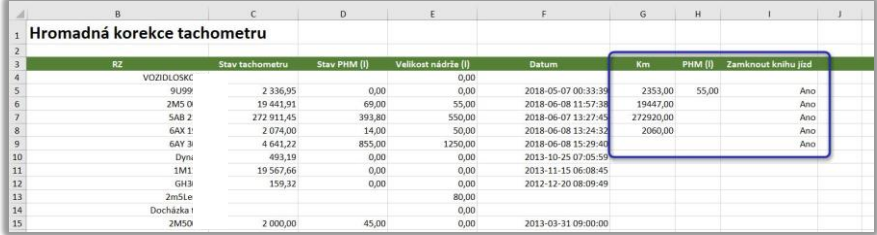

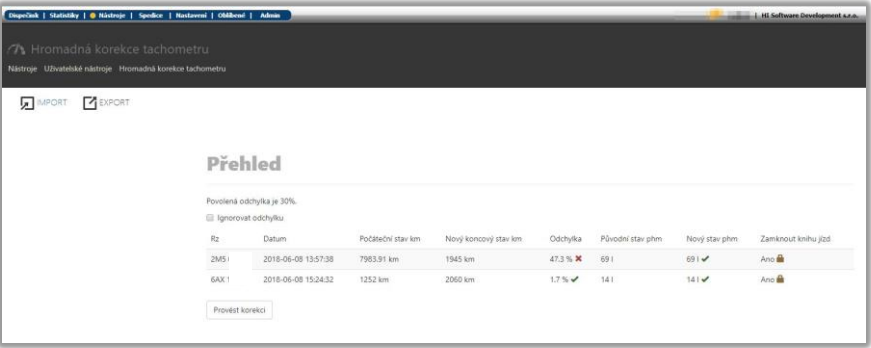

7

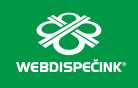

# NOVINKA – Vstupy knihy jízd dle vlastních míst

**V nabídce Statistiky - Sběr dat / čidla - Vstupy KJ - je možné provádět filtraci vstupů dle vlastních míst, což pomůže lépe identifikovat použití periferií (PTO, čerpadlo, sklápění…) ve vybraných lokalitách jako jsou stavby, sklady, místa nakládky a vykládky.**

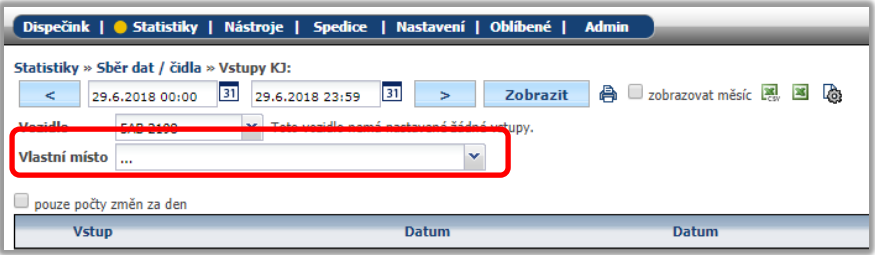

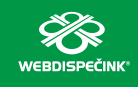

# Školení klientů

**Startujeme další řady školení, kterých se můžete bezplatně zúčastnit. Termíny jsou vypsány až do měsíce září.** 

**Nově jsme pro Vás rozšířili nabídku školení v Praze a stejně jako v Olomouci, jsme doplnili rozšiřující školení na vybrané kapitoly WEBDISPEČINKU. Bližší informace naleznete pod odkazem ["Školení zdarma"](https://www.webdispecink.cz/cz/registrace/) na portálu WEBDISPEČINK.**

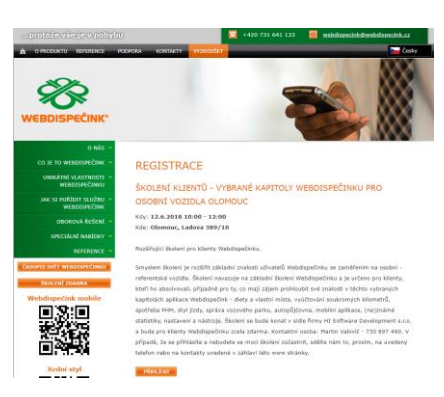

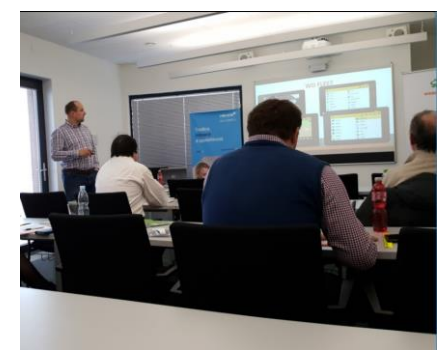

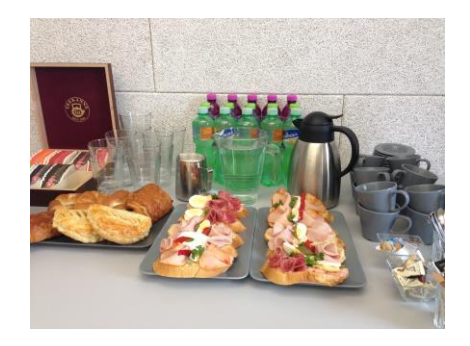

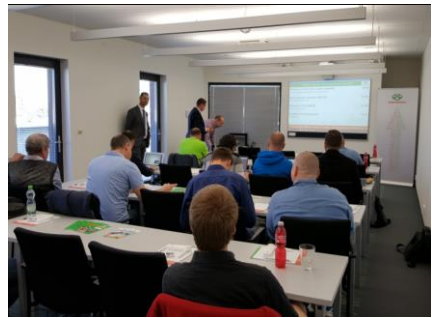

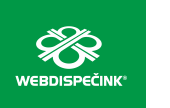

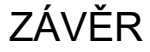

**Věříme, že jste v článcích tohoto čísla časopisu nalezli užitečné informace, které Vám ještě více usnadní práci s Vaším vozovým parkem.**

**Děkujeme za Vaši důvěru.**

### KONTAKTY

**Poskytovatel systému PRINCIP a.s. Radlická 204/503 158 00 Praha 5 – Jinonice IČ 41690311 DIČ CZ41690311 tel. +420 257 210 904 e-mail centrum@princip.cz www.princip.cz**

**Pracovní doba**  $P(07:30 - 16:30)$ **Pá 07:30 – 14:00** **Technická podpora tel. +420 731 641 133 fax +420 257 220 251 e-mail webdispecink@webdispecink.cz**

**Technická podpora SW HI Software Development s.r.o. Ladova 389/10 779 00 Olomouc IČ 26829819 DIČ CZ26829819 tel. +420 739 047 365 e-mail: hisoftware@hisoftware.cz www.hisoftware.cz**

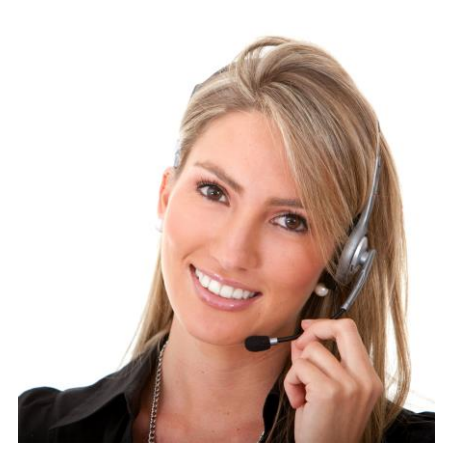